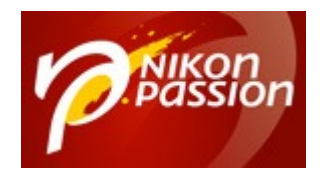

# **[Comment utiliser l'histogramme](https://www.nikonpassion.com/comment-utiliser-histogramme-ouverture-vitesse-iso/) [pour choisir ouverture, temps de](https://www.nikonpassion.com/comment-utiliser-histogramme-ouverture-vitesse-iso/) [pose et ISO](https://www.nikonpassion.com/comment-utiliser-histogramme-ouverture-vitesse-iso/)**

Exposer correctement une photo c'est trouver le bon trio ouverture, temps de pose, ISO pour chaque photo. Votre appareil photo vous aide à bien exposer avec son système de mesure de lumière matricielle ou assistée. Vous devez également savoir comment ajuster les réglages pour ne pas laisser l'automatisme vous induire en erreur en utilisant l'histogramme.

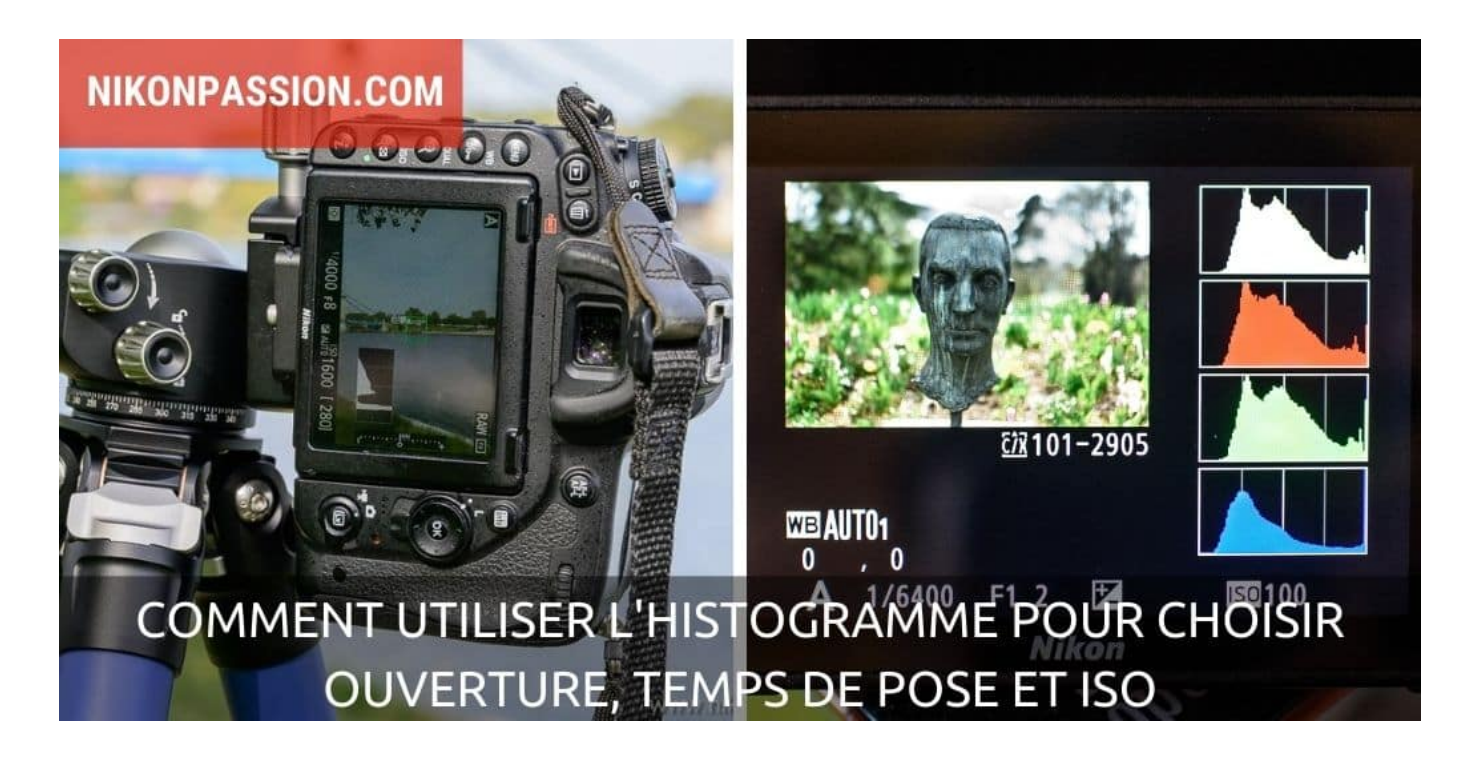

Recevez ma Lettre Photo quotidienne avec des conseils pour faire de meilleures photos : [www.nikonpassion.com/newsletter](https://www.nikonpassion.com/newsletter)

Copyright 2004-2024 – Editions MELODI / Nikon Passion - Tous Droits Réservés

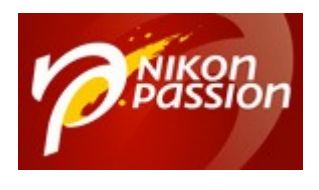

# **Qu'est-ce que l'histogramme, définition**

L'histogramme est un mode de représentation graphique de la distribution tonale d'une image. Autrement dit, c'est la représentation visuelle, sur l'écran arrière de l'appareil photo comme dans un logiciel de traitement d'image, des intensités de chacun des niveaux qui composent une image numérique, du point le plus clair au point le plus sombre.

Selon le type d'appareil photo et sa configuration, vous avez la possibilité d'afficher l'histogramme sur l'écran arrière après chaque prise de vue et/ou dans le viseur s'il s'agit d'un appareil hybride. Cet affichage est celui de l'histogramme de luminosité. Des histogrammes de couleurs sont disponibles selon les appareils photo.

L'histogramme associe à chaque niveau – de 0 pour noir à 255 pour blanc – le nombre de pixels correspondant dans l'image considérée. Le gris moyen (128) se situe à mi-chemin entre le noir et le blanc. L'histogramme représente ainsi la distribution des valeurs de pixels dans une image.

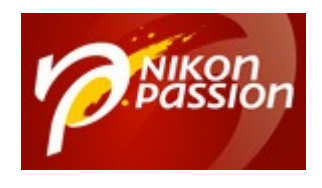

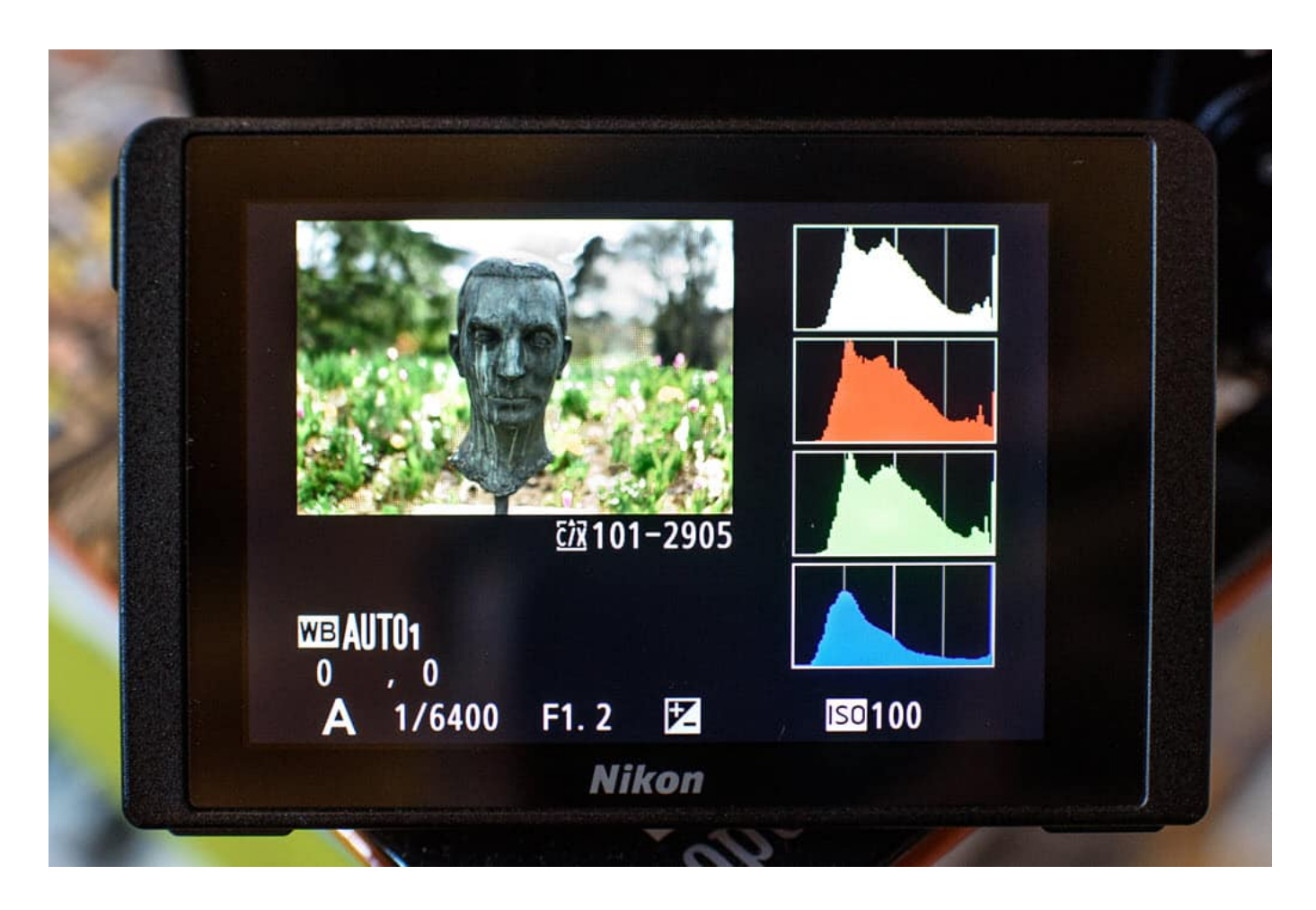

#### *L'histogramme d'un appareil photo Nikon sur l'écran arrière*

L'histogramme représente cette information selon deux axes : un axe horizontal qui représente les niveaux – du noir à gauche au blanc à droite – et un axe vertical qui donne le nombre de pixels correspondant par niveau.

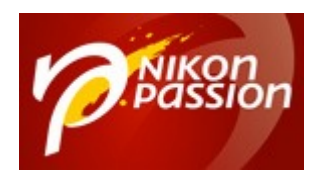

## **A quoi sert l'histogramme ?**

L'histogramme sert à visualiser les informations relatives aux couleurs et aux tons dans une photo numérique. L'histogramme présente le nombre de pixels contenus dans l'image du niveau 0 (noir absolu) au niveau 255 (blanc absolu).

L'histogramme est particulièrement utile dans deux cas :

- à la prise de vue pour vérifier l'exposition d'une image,
- lors du post-traitement du fichier pour caler avec précision l'exposition de l'image ainsi que le niveau de saturation et d'écrêtage.

Puisque l'histogramme donne la valeur de chacun des niveaux, il va vous servir à caler l'exposition de l'image et à la changer si elle doit l'être. Les appareils photo disposent d'un système de mesure de lumière et de réglage d'exposition performant, mais il peut vous arriver d'avoir à gérer des [conditions particulières](https://www.nikonpassion.com/exposition-automatique-pourquoi-la-cellule-de-votre-appareil-photo-se-trompe-parfois/) [trompeuses pour la cellule](https://www.nikonpassion.com/exposition-automatique-pourquoi-la-cellule-de-votre-appareil-photo-se-trompe-parfois/) et demandent une correction manuelle. Comment savoir quelle correction appliquer ? En observant l'histogramme.

# **Informations données par l'histogramme**

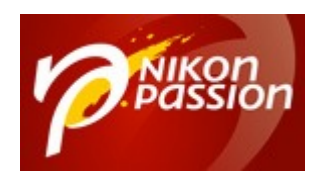

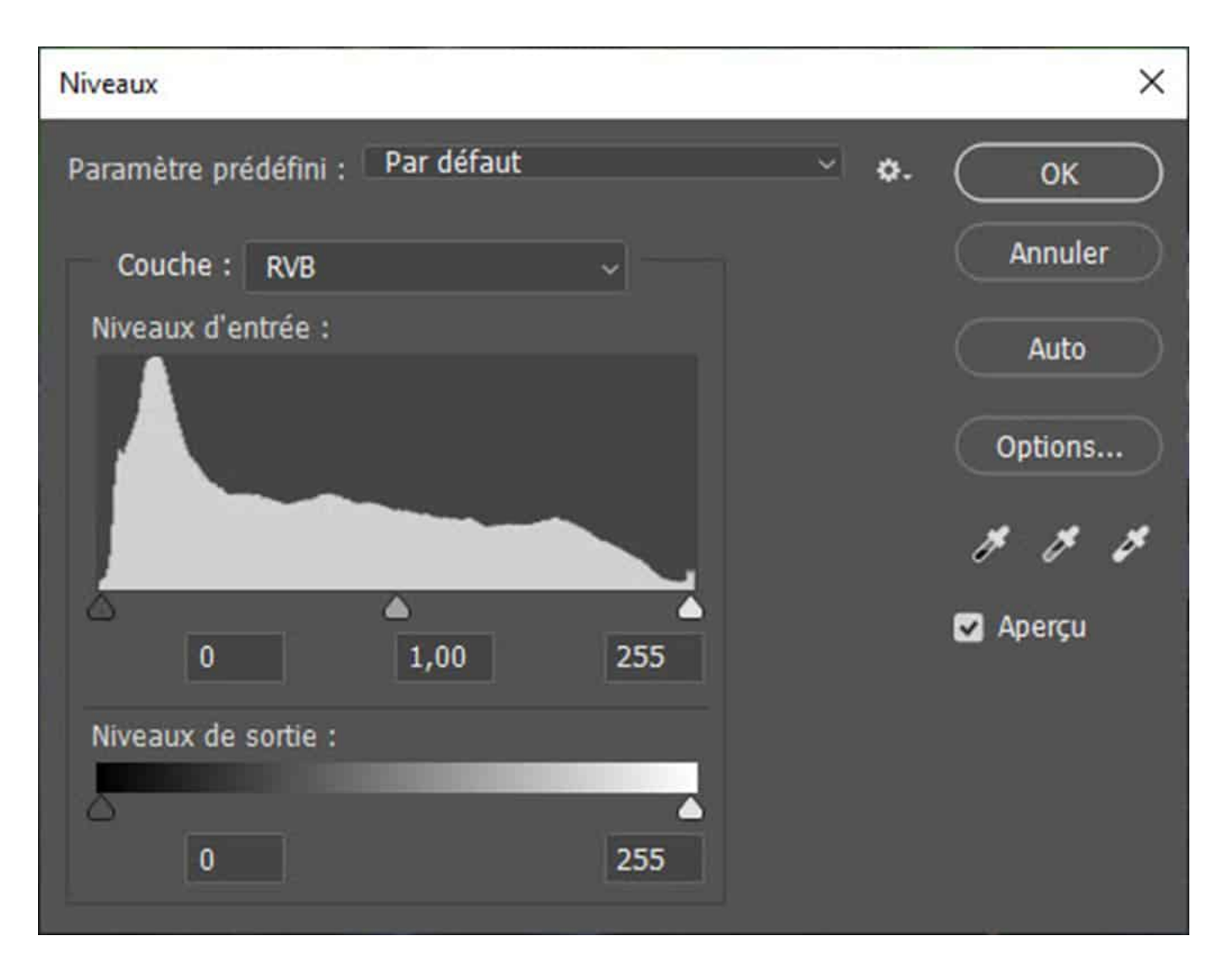

#### *L'histogramme d'une photo vu dans Photoshop*

L'histogramme indique différentes informations relatives aux valeurs des pixels de l'image : niveau concerné, nombre de pixels de même valeur, répartition des niveaux, écrêtage. Selon les outils de visualisation, ces informations sont plus ou

Recevez ma Lettre Photo quotidienne avec des conseils pour faire de meilleures photos : [www.nikonpassion.com/newsletter](https://www.nikonpassion.com/newsletter) Copyright 2004-2024 – Editions MELODI / Nikon Passion - Tous Droits Réservés

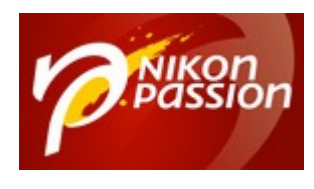

moins complètes. Photoshop par exemple donne des valeurs chiffrées pour chacun des niveaux, Lightroom également, tandis que l'affichage sur l'écran arrière de l'appareil photo ne donne pas de valeurs précises.

L'histogramme du reflex numérique comprend différentes zones qui donnent des informations complémentaires.

- zone de gauche : tons sombres présents dans l'image,
- zone de droite : tons clairs présents dans l'image,
- écrêtage : l'écrêtage se produit lorsque les valeurs de niveaux de l'histogramme viennent buter sur une des deux limites droite ou gauche ou dépassent l'intensité maximale en hauteur.

Si la courbe est collée d'un côté ou de l'autre d'une des deux limites, alors vous perdez de l'information, des détails dans l'image. On parle d'écrêtage vers le noir, vers le blanc ou de saturation. Considérez que vous avez 256 niveaux possibles, mais que vous n'en utilisez dans ces cas précis qu'une partie puisque tout ce qui est de l'autre côté des limites gauche ou droite est écrêté, et donc absent de l'image.

Tout l'intérêt d'utiliser l'histogramme va être de caler au mieux l'exposition pour que la répartition des niveaux de cette image soit la plus étendue possible de part et d'autre des deux limites, sans qu'il n'y ait de perte d'information.

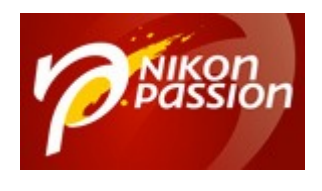

### **Choisir le bon mode de mesure de lumière**

Votre appareil photo dispose de plusieurs modes de mesure de lumière : mesure spot, mesure pondérée centrale et mesure matricielle. Cette dernière permet de mesurer le plus efficacement possible la lumière car le boîtier utilise un catalogue de situations photographiques qu'il conserve en mémoire et compare à la scène cadrée. Il détermine ainsi le meilleur jeu de réglages.

Pour en savoir plus sur ces différents modes, vous pouvez consulter le dossier « [Quel mode d'exposition choisir et pourquoi](https://www.nikonpassion.com/quel-mode-exposition-choisir-reflex/) » mais sachez que comme tout automatisme, la mesure matricielle de votre boîtier peut se tromper.

Vous pouvez également souhaiter donner à votre photo [un aspect plus créatif,](https://www.nikonpassion.com/comment-faire-des-photos-creatives-correction-exposition/) sortir des sentiers battus et pour cela il vous faut décaler le résultat donné par le boîtier.

# **Utiliser l'histogramme pour évaluer les limites d'exposition à ne pas dépasser**

Quand vous décalez (lire « changez volontairement ») le résultat de la mesure matricielle, vous prenez le risque d'aller au-delà de certaines valeurs limites et de « *cramer* » ou « *boucher* » certaines zones de l'image.

Une zone « *cramée* » est une zone surexposée (*blanche*) que vous ne pourrez pas récupérer au post-traitement. Une zone « *bouchée*« , c'est la même chose mais la

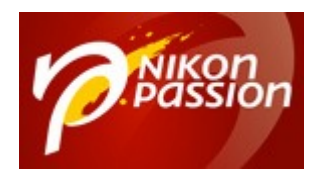

zone est sous-exposée (*noire*).

Les constructeurs ont anticipé ce comportement en dotant leurs appareils photo d'une fonction histogramme, visible sur l'écran arrière, qui vous permet de savoir à l'avance si vous allez avoir des zones surexposées ou sous-exposées.

Faites une photo et passez en mode de visualisation sur l'écran arrière. En naviguant à l'aide des touches de direction, vous pourrez afficher la photo avec un affichage clignotant à certains endroits. C'est l'affichage des hautes lumières ou zones sur-exposées.

Si vous ne voyez pas cet affichage, il est possible qu'il vous faille l'activer dans les options d'affichage du menu Visualisation. Vérifiez là-aussi dans votre manuel utilisateur comment faire.

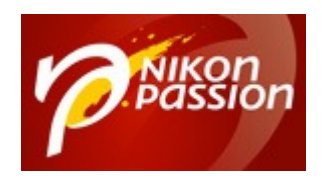

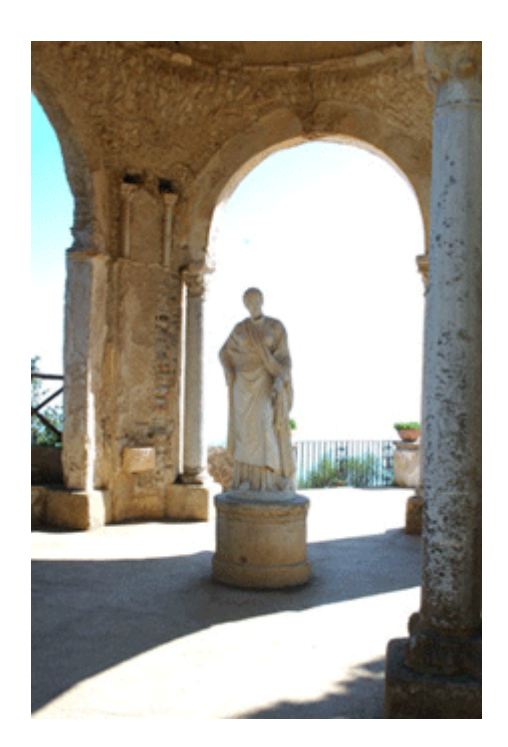

#### *Affichage des hautes lumières sur un Nikon Illustration (C) Nikon Corp.*

En observant l'histogramme, vous pouvez savoir immédiatement si la photo prise comporte des zones trop claires et corriger l'exposition en changeant la vitesse ou l'ouverture.

Faites une photo, si elle comporte des zones blanches clignotantes en quantité, refaites une prise de vue en prenant soin d'exposer autrement. Pour pouvoir changer ainsi l'exposition, utilisez le correcteur d'exposition ou passez en mode Manuel.

Recevez ma Lettre Photo quotidienne avec des conseils pour faire de meilleures photos : [www.nikonpassion.com/newsletter](https://www.nikonpassion.com/newsletter) Copyright 2004-2024 – Editions MELODI / Nikon Passion - Tous Droits Réservés

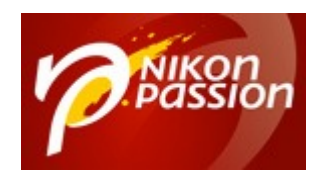

# **Comment utiliser l'histogramme pour ajuster l'exposition**

L'histogramme est un outil d'aide à l'évaluation de l'exposition bien souvent délaissé par les photographes alors qu'il est riche en informations. Il vous permet de voir très vite si votre photo est surexposée ou sous-exposée. Il vous permet aussi de corriger l'exposition et d'évaluer immédiatement l'impact de cette correction.

### **Les 5 sections de l'histogramme utiles au photographe**

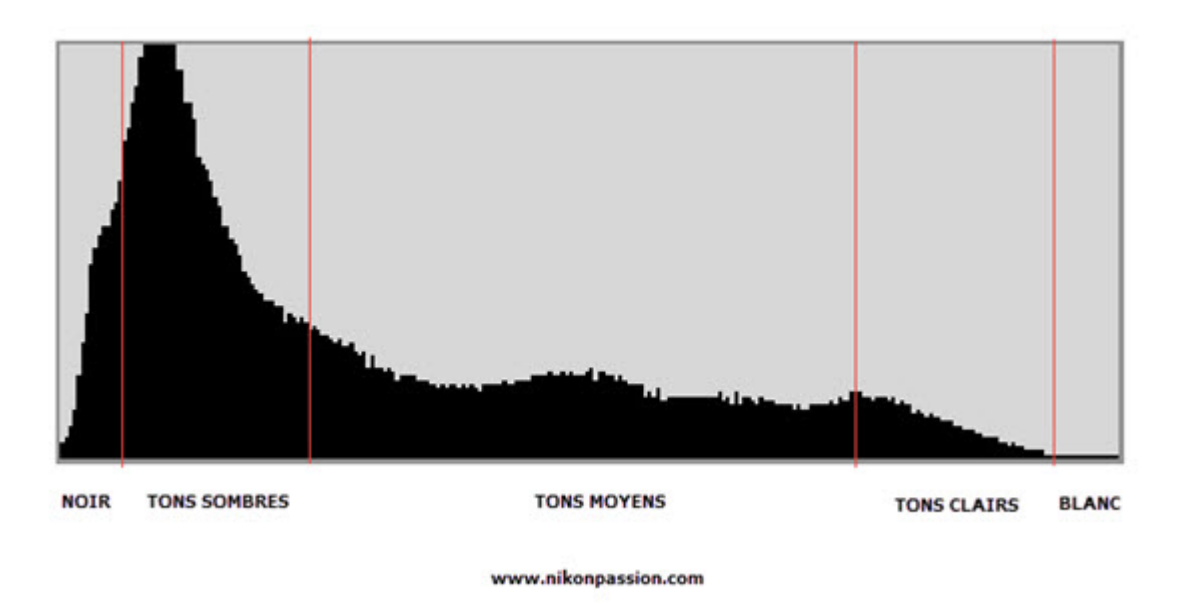

Recevez ma Lettre Photo quotidienne avec des conseils pour faire de meilleures photos : [www.nikonpassion.com/newsletter](https://www.nikonpassion.com/newsletter)

Copyright 2004-2024 – Editions MELODI / Nikon Passion - Tous Droits Réservés

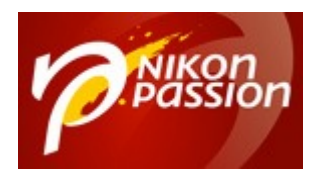

Un histogramme est réparti en cinq sections différentes :

- la section située à gauche représente les **zones noires** de la photo,
- la section située entre la gauche et le centre représente les **tons sombres**,
- la section centrale représente les **tons moyens**,
- la section située entre le centre et la droite représente les **tons clairs**,
- la section droite représente les **zones blanches**.

Idéalement il vous faut exposer de telle façon que l'histogramme soit centré (*la majeure partie des pixels se trouvent alors dans la zone des tons moyens, les noirs et les blancs ne sont pas saturés)*. Ainsi vous éviterez les zones trop sombres (*bouchées*) et les zones trop claires (*cramées*).

Notez que selon le sujet il peut être normal d'avoir un histogramme décalé à gauche ou à droite :

- si vous photographiez un sujet sombre l'histogramme affichera une prédominance de pixels dans les régions sombres,
- si vous photographiez un sujet clair et/ou avec un ciel très lumineux, l'histogramme affichera une prédominance de pixels dans les zones claires.

Utiliser l'histogramme et en déduire une valeur différente d'exposition de celle donnée par l'automatisme du boîtier laisse beaucoup de place à l'interprétation. Vous avez tout à fait le droit d'exposer à votre guise pour donner à vos photos le rendu souhaité.

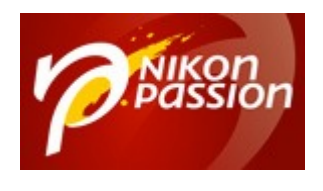

### **Exposer à droite**

Une autre règle communément admise consiste à « *exposer à droite*« . Exposer à droite c'est exposer de telle façon que l'histogramme soit décalé vers la moitié droite de l'affichage sans pour autant qu'il ne soit collé à cet axe au risque de « perdre » de l'information.

La pratique qui consiste à exposer à droite se base sur le fait qu'il y a autant de niveaux dans les hautes lumières (*la section droite*) qu'il n'y en a dans tout le reste de l'histogramme. De la même façon il y a très peu de niveaux dans la section gauche (*quasiment rien en fait*). Il n'y a donc pas la moitié des valeurs d'un côté du point milieu et l'autre moitié de l'autre mais une répartition à droite dominante.

#### *Explication détaillée (merci à Jacques Croizer via les commentaires)*

*Une conversion sur 12 bits (fichier RAW) autorise le stockage de l'information sur 4096 niveaux : 2 x 2 x 2 x… 12 fois. La première bande à droite de l'histogramme est donc stockée sur 2048 niveaux, la suivante sur 1024, … jusqu'aux bandes les plus sombres auxquelles ne sont consacrées que quelques niveaux.*

*Traduction en langage de photographe : les hautes lumières sont stockées avec un maximum de nuances alors que les basses lumières sont compressées sur les dernières marches de l'échelle.*

*[En savoir plus sur l'histogramme d'un point de vue scientifique](https://fr.wikipedia.org/wiki/Exposition_(photographie))*

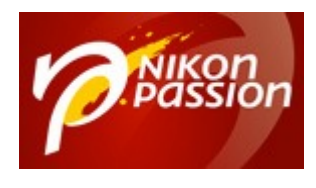

En post-traitement, si vous avez exposé à droite, vous aurez bien plus de liberté de traitement que si vous avez exposé à gauche où il y a très peu d'informations à traiter. Ceci est valable pour le format RAW bien évidemment et non pour le JPG.

Tenez toutefois compte de la nature du sujet que vous photographiez. Si la scène est suffisamment homogène et éclairée par une lumière douce, la répartition des tons dans l'histogramme sera plus étalée.

Si la scène est très contrastée (*un chien noir dans un champ de neige fraîche …*) alors il est normal d'avoir un histogramme à deux pointes, vers les noirs et vers les blancs, sans tons moyens.

### **Et les ISO ?**

Si l'on a pendant très longtemps considéré que le couple temps de pose/ouverture définissait l'exposition, l'arrivée des appareils numériques a changé la donne. Les capteurs sont capables de monter en ISO tout en vous garantissant un niveau de bruit contenu. Vous pouvez donc jouer de l'exposition (*des ISO*) comme d'un troisième réglage possible en matière d'exposition.

On parle donc désormais de trio temps de pose/ouverture/sensibilité pour déterminer la bonne exposition.

En utilisant le format RAW vous pouvez jouer d'autant plus avec la sensibilité qu'il vous sera possible en post-traitement de réduire le bruit numérique de vos images si elles en comportent.

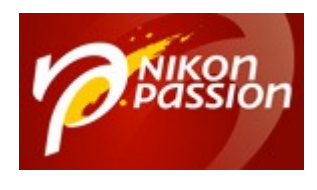

Ainsi vous aurez de meilleurs résultats en utilisant une sensibilité de 800 ou 1.600 ISO et en exposant à droite plutôt qu'en vous calant à 400 ISO et en exposant de façon plus classique au centre. Une légère surexposition se rattrape très bien, ceci étant bien évidemment valable en RAW puisqu'en JPG c'est le boîtier qui fait la conversion et ne vous laisse aucune marge de manœuvre.

### **Utiliser l'histogramme : en conclusion …**

Bien exposer vous garantit des résultats à la hauteur de vos attentes mais cela nécessite un minimum de compréhension de votre part pour ne pas laisser le boîtier décider seul des réglages.

Si la mesure automatique donne d'excellents résultats en général, il existe des situations qui peuvent s'avérer complexes à traiter par le boîtier, c'est alors au photographe de choisi, utiliser l'histogramme est une façon de faire.

De même c'est en décidant par vous-même du réglage que vous imposez au boîtier que vous allez pouvoir travailler votre créativité et faire des images plus intéressantes. Là-aussi utiliser l'histogramme vous aide à décider.

*Question : quel est le principal problème que vous rencontrez en matière d'exposition ?*